## IBM Analytical Decision Management **Versão 8**

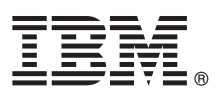

# **Guia de Iniciação Rápida**

*Este guia é uma introdução a uma instalação típica do IBM Analytical Decision Management.*

**Versões traduzidas:** Para obter este Guia de Iniciação Rápida em outro idioma, acesse o disco Iniciação Rápida.

## **Visão Geral do Produto**

O IBM Analytical Decision Management oferece o benefício da análise preditiva para problemas de negócios reais, permitindo que você crie aplicativos personalizados de acordo com seus clientes ou segmento de mercado. Embora os aplicativos sejam tipicamente configurados para resolver problemas muito específicos, eles são todos baseados em um conjunto comum de recursos:

- v Automatizar decisões usando regras de negócios
- v Incluir insight usando modelos preditivos
- v Usar priorização, otimização ou simulação para tomar a melhor decisão com base no exposto acima

Diversos aplicativos compactados estão disponíveis, personalizados para resolver problemas de negócios específicos. Entre em contato com o representante de vendas para obter mais informações.

Antes de instalar o IBM Analytical Decision Management, você deve configurar primeiro todo o software obrigatório, incluindo o IBM SPSS Collaboration and Deployment Services e o IBM SPSS Modeler Server. Requisitos do sistema, servidores de aplicativos suportados, bancos de dados e ambientes dependem desses dois pré-requisitos. Para obter detalhes sobre versões suportadas e requisitos do sistema, consulte o guia de instalação do IBM Analytical Decision Management, a documentação de instalação fornecida com o software obrigatório e o [Site de Suporte Técnico da IBM.](http://www.ibm.com/support/)

## **1 Etapa 1: Acesse o Software e a Documentação**

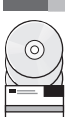

Se você estiver instalando a partir dos discos de instalação fornecidos com o produto, prossiga para a próxima etapa. Se estiver fazendo download do produto a partir do Passport Advantage®, siga as instruções no documento de download disponível [na web.](http://www.ibm.com/support/docview.wss?uid=swg24035326) O software a seguir está incluído com o produto:

- IBM Analytical Decision Management
	- IBM Analytical Decision Management for Claims
	- v IBM Analytical Decision Management para Gerenciamento de Integração com o Cliente,
	- v IBM Analytical Decision Management para Otimização de Campanha
	- v IBM Analytical Decision Management para Otimização de Demanda
	- v IBM Analytical Decision Management para Manutenção Preditiva
	- IBM SPSS Modeler Advantage

Documentos de instalação estão disponíveis no disco de instalação do IBM Analytical Decision Management, no diretório *Documentation* ou na web (em<http://pic.dhe.ibm.com/infocenter/spssdm/v8r0m0/index.jsp> e [http://www.ibm.com/](http://www.ibm.com/support/docview.wss?uid=swg27038937) [support/docview.wss?uid=swg27024118\)](http://www.ibm.com/support/docview.wss?uid=swg27038937).

## **2 Etapa 2: Avalie o Hardware e a Configuração do Sistema**

Certifique-se de que os computadores de destino atendam aos requisitos mínimos de hardware e software. Para obter informações sobre requisitos do sistema mais atualizadas, use os *[Relatórios de Compatibilidade do Produto de Software](http://publib.boulder.ibm.com/infocenter/prodguid/v1r0/clarity/index.jsp)* no site de Suporte Técnico da IBM. Para obter os requisitos do sistema de software IBM obrigatório, como o IBM SPSS Collaboration and Deployment Services e o IBM SPSS Modeler Server, consulte os documentos de instalação incluídos com esses produtos. Qualquer exceção e restrição é anotada nos documentos de instalação do IBM Analytical Decision Management. Também é possível obter as informações de pré-requisito detalhadas mais recentes [na web.](http://pic.dhe.ibm.com/infocenter/prodguid/v1r0/clarity/prereqsForProduct.html)

Em um alto nível, os seguintes pré-requisitos mínimos são necessários antes de instalar o produto:

- v Um servidor de aplicativos da web suportado
- IBM SPSS Collaboration and Deployment Services
- v IBM SPSS Modeler Server. Você poderá instalar em uma máquina diferente ou na mesma máquina do IBM SPSS Collaboration and Deployment Services, no entanto o IBM SPSS Modeler Server deve estar executando no mesmo fuso horário do servidor de aplicativos usado pelo IBM SPSS Collaboration and Deployment Services.
- v IBM SPSS Modeler Collaboration and Deployment Services Adapter. Ele é incluído com o IBM SPSS Modeler e deve estar instalado na mesma máquina que o IBM SPSS Collaboration and Deployment Services.

## **3 Etapa 3: Instale o IBM Analytical Decision Management**

Para instalar o produto, consulte a documentação de instalação do IBM Analytical Decision Management para obter instruções completas. Se você já tiver o IBM SPSS Collaboration and Deployment Services e o IBM Modeler Adapter instalados, o processo geral será como segue. Se ainda não os tiver instalado, observe que o IBM Installation Manager é usado agora para instalação, assim, é possível instalá-los ao mesmo tempo, se desejado. O IBM Modeler Server não usa o IBM Installation Manager e deve ser instalado autonomamente primeiro.

- 1. Pare o servidor do IBM SPSS Collaboration and Deployment Services.
- 2. Instale o IBM Analytical Decision Management.
- 3. Inicie o servidor do IBM SPSS Collaboration and Deployment Services.

## **4 Etapa 4: Configuração de Pós-instalação**

Após a instalação, certifique-se de executar as seguintes tarefas antes de usar o produto:

- 1. Configure o nome e as credenciais do IBM SPSS Modeler Server. Veja as instruções na [documentação de instalação.](http://pic.dhe.ibm.com/infocenter/spssdm/v8r0m0/topic/com.ibm.spss.dm.install.doc/configurableapps/dms_thin_deploy.htm)
- 2. Use o IBM SPSS Collaboration and Deployment Services Deployment Manager para conceder autoridade administrativa a usuários ou grupos específicos e para criar novos usuários ou grupos, conforme necessário. Consulte [Administrando Aplicativos.](http://pic.dhe.ibm.com/infocenter/spssdm/v8r0m0/topic/com.ibm.spss.dm.userguide.doc/configurableapps/dm_admin_overview.htm)
- 3. Os dados de amostra e uma série de aplicativos de exemplo, modelos e regras são fornecidos para uso com os aplicativos pré-integrados do IBM Analytical Decision Management. Importe os arquivos de exemplo para o repositório, se desejado. Veja as instruções na [documentação de instalação.](http://pic.dhe.ibm.com/infocenter/spssdm/v8r0m0/topic/com.ibm.spss.dm.install.doc/configurableapps/fragments/dm_demo_artifacts.htm)
- 4. Se você pretende fazer referência às regras do IBM Operational Decision Management (ILOG), algumas etapas de instalação e configuração são necessárias. Consulte o [Capítulo 5](http://pic.dhe.ibm.com/infocenter/spssdm/v8r0m0/topic/com.ibm.spss.dm.designer.doc/configurableapps/dm_rule_external_overview.htm) do *Guia do IBM Analytical Decision Management Application Designer*.

#### **Mais Informações**

**?** Para obter mais informações, consulte os recursos a seguir:

- v Soluções de software do IBM SPSS:<http://www.ibm.com/software/analytics/spss/>
- v IBM developerWorks:<http://www.ibm.com/developerworks/spssdevcentral/>
- Suporte ao produto IBM:<http://www.ibm.com/support/>
- v Comunidades de usuários IBM:<http://www.ibm.com/community/>

IBM Analytical Decision Management Versão 8.0.0 Materiais Licenciados - Propriedade da IBM. © Copyright IBM Corp. 2010, 2013. Direitos Restritos para Usuários do Governo dos Estados Unidos - Uso, duplicação ou divulgação restritos pelo documento GSA ADP Schedule Contract com a IBM Corp.

A IBM, o logotipo IBM, ibm.com e SPSS são marcas ou marcas registradas da International Business Machines Corp., registradas em diversas jurisdições ao redor do mundo. Outros nomes de produtos e serviços podem ser marcas comerciais da IBM ou de outras empresas. Uma lista atual das marcas registradas da IBM está disponível na web em [www.ibm.com/legal/copytrade.shtml.](http://www.ibm.com/legal/copytrade.shtml)

Número da Peça: CIP0PML

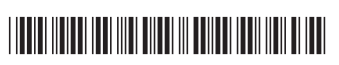